# Intro to File I/O, System Calls CSE 333 Winter 2019

**Instructor:** Hal Perkins

#### **Teaching Assistants:**

Alexey Beall Renshu Gu Harshita Neti

David Porter Forrest Timour Soumya Vasisht

Yifan Xu Sujie Zhou

#### **Administrivia**

- I/O and System Calls
  - Essential material for next part of the project (hw2)
  - Exercise 6 out today, due Wednesday morning 1/23
- No class Monday MLK day
  - Exercise 5 due Wed. instead of Mon.
- Homework 1 due Thursday (1/24) at 11 pm
  - Submit via GitLab (i.e., commit/push changes, then push tag)
  - No exercise due Friday 1/25! Exercise 7 will be released on Thursday, due following Monday

# **Exercise Grading**

 Problem: how to preserve basic 0,1,2,3 scoring but give more detailed feedback

- Imperfect solution (that we're using)
  - Overall score is given by a -0, -1, -2, -3 ... item (exceptional=3, fine=2, serious problems=1, hmmmm...=0)
  - Specific notes/reasons are additional items with -0 score attached
- Regrades / questions
  - Probably best to use Gradescope's regrade button, although questions to staff email list are sometimes more appropriate

#### **Lecture Outline**

- File I/O with the C standard library
- System Calls

#### **Remember This Picture?**

A brief diversion...

OS / app interface (system calls)

HW/SW interface (x86 + devices)

C application

C standard library (glibc)

C++ application

C++ STL/boost/ standard library Java application

**JRE** 

operating system

hardware

CPU memory storage network GPU clock audio radio peripherals

# File I/O

- We'll start by using C's standard library
  - These functions are part of glibc on Linux
  - They are implemented using Linux system calls
- \* C's stdio defines the notion of a stream
  - A way of reading or writing a sequence of characters to and from a device
  - Can be either text or binary; Linux does not distinguish
  - Is buffered by default; libc reads ahead of your program
  - Three streams provided by default: stdin, stdout, stderr
    - You can open additional streams to read and write to files
  - C streams are manipulated with a FILE\* pointer, which is defined in stdio.h

#### **C Stream Functions**

Some stream functions (complete list in stdio.h):

```
FILE* fopen (filename, mode);
```

Opens a stream to the specified file in specified file access mode

```
int fclose(stream);
```

Closes the specified stream (and file)

```
int fprintf(stream, format, ...);
```

Writes a formatted C string

```
- printf(...); is equivalent to fprintf(stdout, ...);
```

```
int fscanf(stream, format, ...);
```

Reads data and stores data matching the format string

#### **C Stream Functions**

Some stream functions (complete list in stdio.h):

```
FILE* fopen(filename, mode);
```

Opens a stream to the specified file in specified file access mode

```
int fclose(stream);
```

Closes the specified stream (and file)

```
size_t fwrite(ptr, size, count, stream);
```

Writes an array of count elements of size bytes from ptr to stream

```
size_t fread(ptr, size, count, stream);
```

Reads an array of count elements of size bytes from stream to ptr

# **Error Checking/Handling**

Some error functions (complete list in stdio.h):

```
void perror (message);
```

Prints message and error message related to errno to stderr

```
int ferror(stream);
```

 Checks if the error indicator associated with the specified stream is set

```
int clearerr(stream);
```

Resets error and eof indicators for the specified stream

### **C Streams Example**

cp\_example.c

```
#include <stdio.h>
#include <stdlib.h>
#include <errno.h>
#define READBUFSIZE 128
int main(int argc, char** argv) {
 FILE *fin, *fout;
 char readbuf[READBUFSIZE];
  size t readlen;
 if (argc != 3) {
   fprintf(stderr, "usage: ./cp_example infile outfile\n");
   return EXIT FAILURE; // defined in stdlib.h
  // Open the input file
  fin = fopen(argv[1], "rb"); // "rb" -> read, binary mode
  if (fin == NULL) {
   fprintf(stderr, "%s -- ", argv[1]);
   perror("fopen for read failed");
   return EXIT FAILURE;
```

### **C Streams Example**

cp\_example.c

```
int main(int argc, char** argv) {
  ... // previous slide's code
  // Open the output file
  fout = fopen(argv[2], "wb"); // "wb" -> write, binary mode
  if (fout == NULL) {
   fprintf(stderr, "%s -- ", argv[2]);
   perror("fopen for write failed");
   return EXIT FAILURE;
  // Read from the file, write to fout
 while ((readlen = fread(readbuf, 1, READBUFSIZE, fin)) > 0) {
   if (fwrite(readbuf, 1, readlen, fout) < readlen) {</pre>
     perror("fwrite failed");
     return EXIT FAILURE;
  ... // next slide's code
```

### **C Streams Example**

cp\_example.c

```
int main(int argc, char** argv) {
  ... // Slide 7's code
  ... // Slide 8's code
  // Test to see if we encountered an error while reading
 if (ferror(fin)) {
   perror("fread failed");
   return EXIT FAILURE;
 fclose (fin);
 fclose(fout);
 return EXIT SUCCESS;
```

# **Buffering**

- By default, stdio uses buffering for streams:
  - Data written by fwrite() is copied into a buffer allocated by stdio inside your process' address space
  - As some point, the buffer will be "drained" into the destination:
    - When you explicitly call **fflush**() on the stream
    - When the buffer size is exceeded (often 1024 or 4096 bytes)
    - For stdout to console, when a newline is written ("line buffered") or when some other function tries to read from the console
    - When you call fclose() on the stream
    - When your process exits gracefully (exit() or return from main())

### **Buffering Issues**

- What happens if...
  - Your computer loses power before the buffer is flushed?
  - Your program assumes data is written to a file and signals another program to read it?
- Performance implications:
  - Data is copied into the stdio buffer
    - Consumes CPU cycles and memory bandwidth
    - Can potentially slow down high-performance applications, like a web server or database ("zero-copy")

# **Buffering Issue Solutions**

- \* Turn off buffering with setbuf (stream, NULL)
  - Unfortunately, this may also cause performance problems
    - e.g. if your program does many small fwrite () s, each one will now trigger a system call into the Linux kernel
- Use a different set of system calls
  - POSIX (OS layer) provides open (), read(), write(),
    close(), etc.
    - No buffering is done at the user level
- But... what about the layers below?
  - The OS caches disk reads and writes in the FS buffer cache
  - Disk controllers have caches too!

#### **Lecture Outline**

- File I/O with the C standard library
- System Calls

#### What's an OS?

C application

C standard library (glibc)

C standard library

C standard library

Standard library

OS / app interface (system calls)

HW/SW interface (x86 + devices)

Operating system

hardware

memory

storage

GPU clock audio radio peripherals

network

**CPU** 

#### What's an OS?

#### Software that:

- Directly interacts with the hardware
  - OS is trusted to do so; user-level programs are not
  - OS must be ported to new hardware; user-level programs are portable
- Manages (allocates, schedules, protects) hardware resources
  - Decides which programs can access which files, memory locations, pixels on the screen, etc. and when
- Abstracts away messy hardware devices
  - Provides high-level, convenient, portable abstractions (e.g. files, disk blocks)

#### **OS: Abstraction Provider**

- The OS is the "layer below"
  - A module that your program can call (with system calls)
  - Provides a powerful OS API POSIX, Windows, etc.

file system

hetwork stack
network stack
virtual memory
process mgmt.
... etc...

#### File System

open(), read(), write(), close(), ...

#### **Network Stack**

connect(), listen(), read(), write(), ...

#### **Virtual Memory**

brk(), shm\_open(), ...

#### **Process Management**

• fork(), wait(), nice(), ...

# **OS: Protection System**

- OS isolates process from each other
  - But permits controlled sharing between them
    - Through shared name spaces (e.g. file names)
- OS isolates itself from processes
  - Must prevent processes from accessing the hardware directly
- OS is allowed to access the hardware
  - User-level processes run with the CPU (processor) in unprivileged mode
  - The OS runs with the CPU in privileged mode
  - User-level processes invoke system calls to safely enter the OS

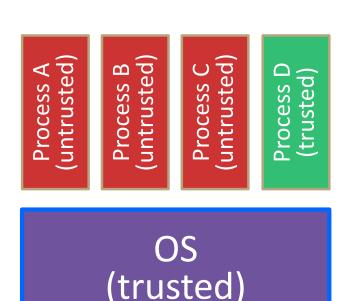

HW (trusted)

Process A (untrusted) Process B (untrusted) Process C (untrusted) Process D A CPU (thread of execution) is running userlevel code in Process A; the CPU is set to OS (trusted) unprivileged mode. HW (trusted)

Code in Process A invokes a system call; the hardware then sets the CPU to privileged mode and traps into the OS, which invokes the appropriate system call handler.

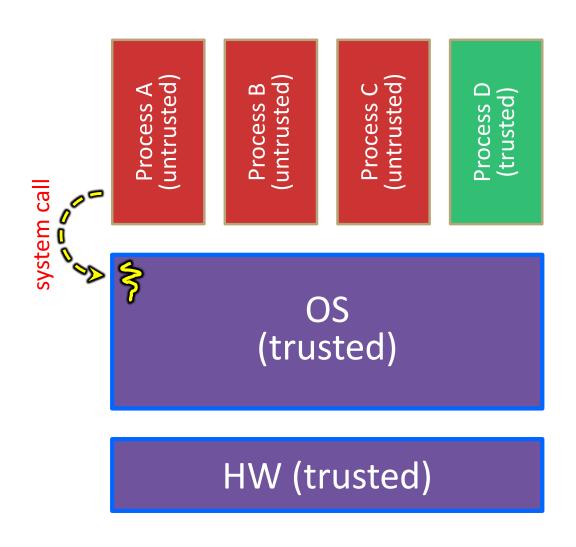

Because the CPU
executing the thread
that's in the OS is in
privileged mode, it is able
to use privileged
instructions that interact
directly with hardware
devices like disks.

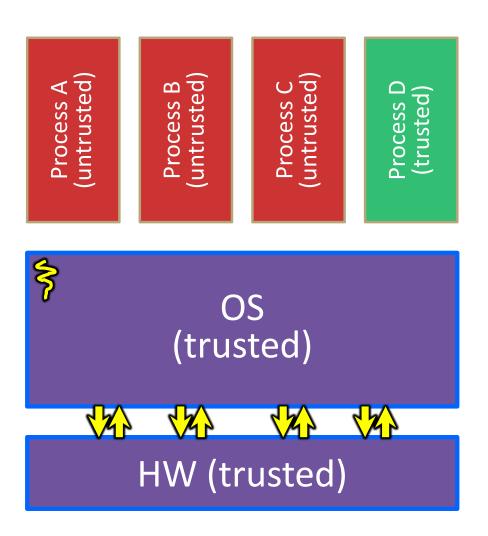

Once the OS has finished servicing the system call, which might involve long waits as it interacts with HW, it:

- (1) Sets the CPU back to unprivileged mode and
- (2) Returns out of the system call back to the user-level code in Process A.

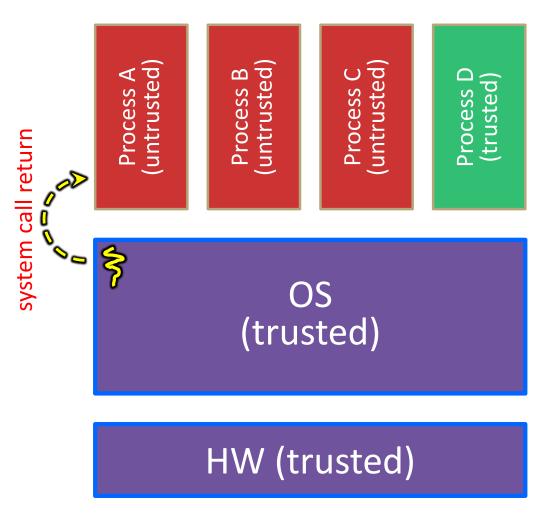

The process continues executing whatever code is next after the system call invocation.

Useful reference: CSPP § 8.1–8.3 (the 351 book)

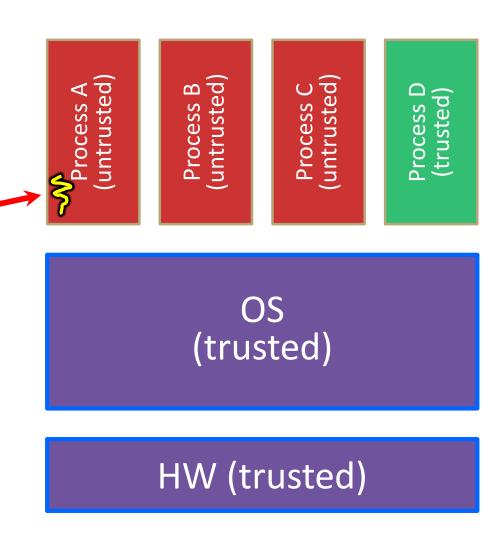

- \* A more accurate picture:
  - Consider a typical Linux process
  - Its thread of execution can be in one of several places:
    - In your program's code
    - In glibc, a shared library containing the C standard library, POSIX, support, and more
    - In the Linux architecture-independent code
    - In Linux x86-64 code

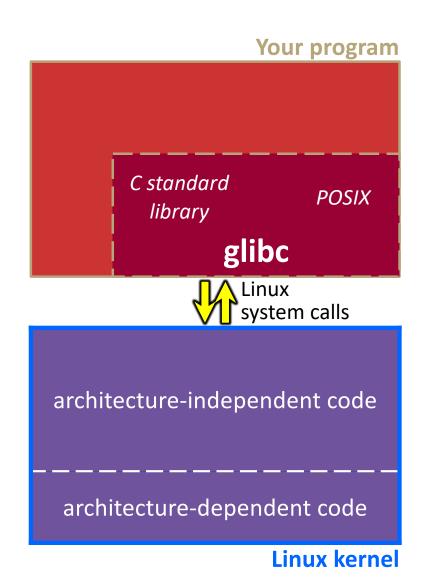

27

- Some routines your program invokes may be entirely handled by glibc without involving the kernel
  - e.g. strcmp() from stdio.h
  - There is some initial overhead when invoking functions in dynamically linked libraries (during loading)
    - But after symbols are resolved, invoking glibc routines is basically as fast as a function call within your program itself!

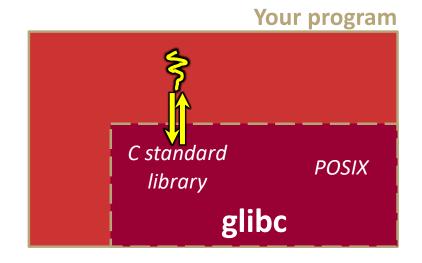

- Some routines may be handled by glibc, but they in turn invoke Linux system calls
  - e.g. POSIX wrappers around Linux syscalls
    - POSIX readdir() invokes the underlying Linux readdir()
  - e.g. C stdio functions that read and write from files
    - fopen(), fclose(), fprintf()
       invoke underlying Linux open(),
       close(), write(), etc.

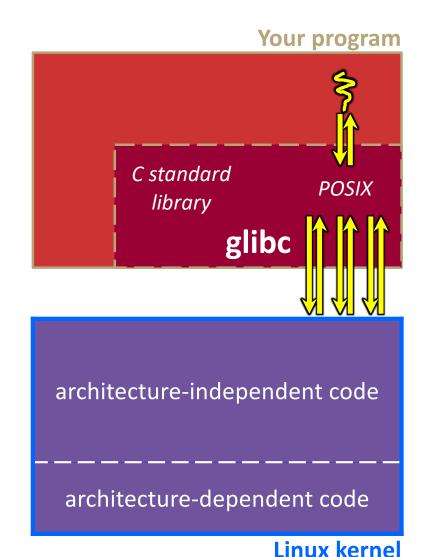

- Your program can choose to directly invoke Linux system calls as well
  - Nothing is forcing you to link with glibc and use it
  - But relying on directly-invoked Linux system calls may make your program less portable across UNIX varieties

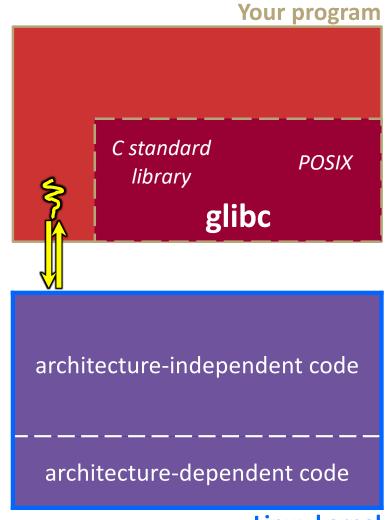

**Linux kernel** 

- Let's walk through how a Linux system call actually works
  - We'll assume 32-bit x86 using the modern SYSENTER / SYSEXIT x86 instructions
    - x86-64 code is similar, though details always change over time, so take this as an example – not a debugging guide

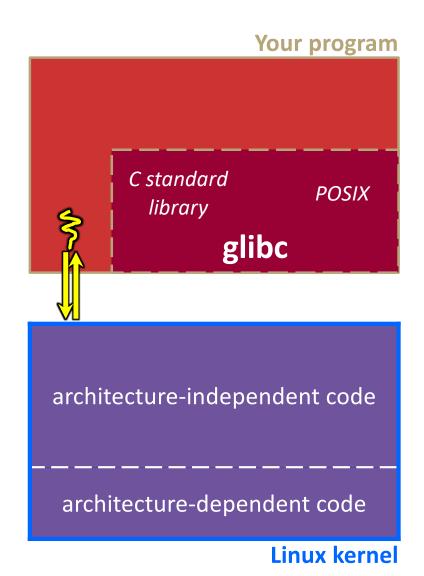

Remember our process address space picture?

Let's add some details:

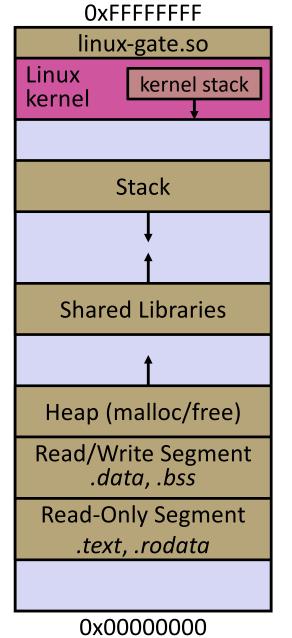

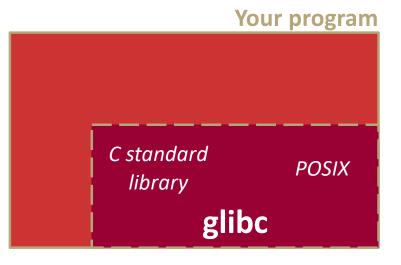

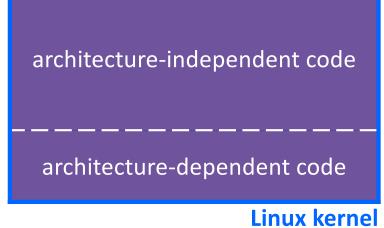

**CPU** 

Process is executing your program code

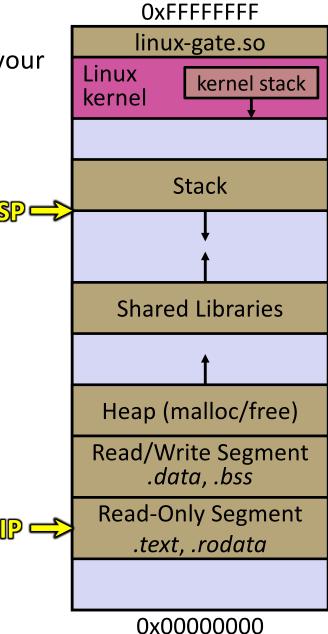

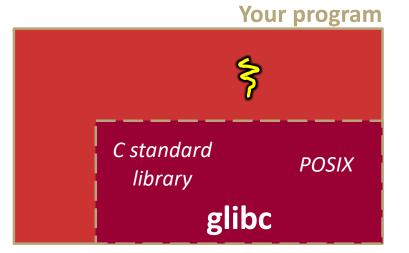

unpriv CPU

Process calls into a glibc function

- *e.g.* fopen()
- We'll ignore the messy details of loading/linking shared libraries

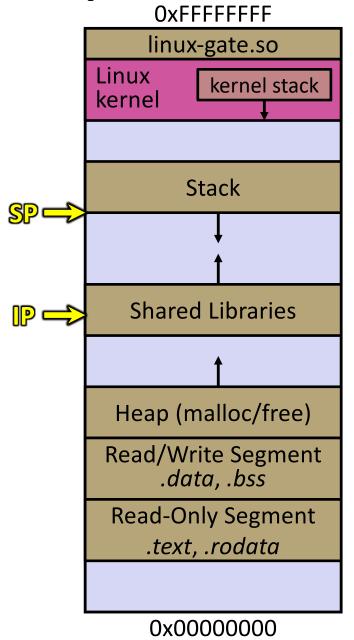

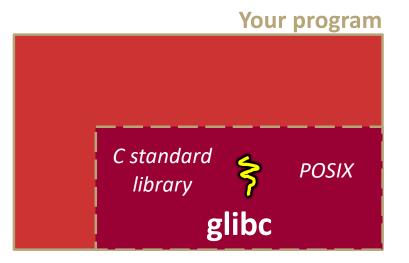

**CPU** 

unpriv

34

glibc begins the process of invoking a Linux system call

- glibc's
  fopen() likely
  invokes Linux's
  open() system
  call
- Puts the system call # and arguments into registers
- Uses the call x86 instruction to call into the routine \_\_kernel\_vsyscall located in linux-

gate.so

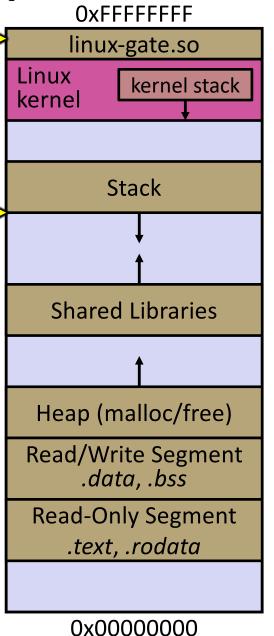

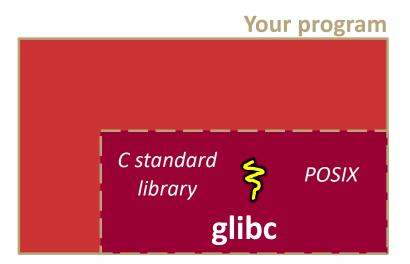

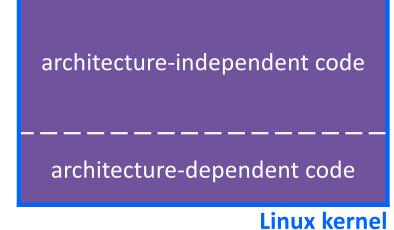

linux-gate.so is a

#### vdso

- A virtual
   dynamically-linked SP =
   shared
   object
- Is a kernel-provided shared library that is plunked into a process' address space
- Provides the intricate machine code needed to trigger a system call

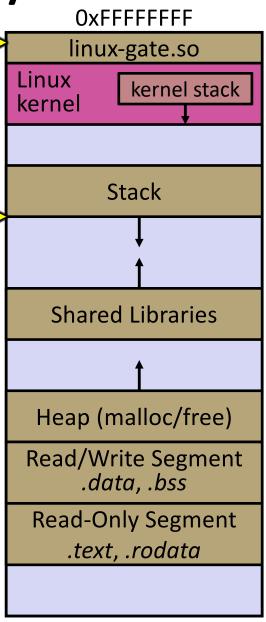

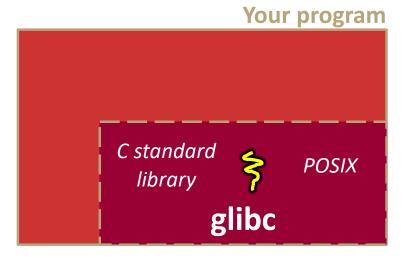

unpriv CPU

SP

linux-gate.so
eventually invokes
the SYSENTER x86
instruction

- SYSENTER is x86's "fast system call" instruction
  - Causes the CPU to raise its privilege level
  - Traps into the Linux kernel by changing the SP, IP to a previouslydetermined location
  - Changes some segmentation-related registers (see CSE451)

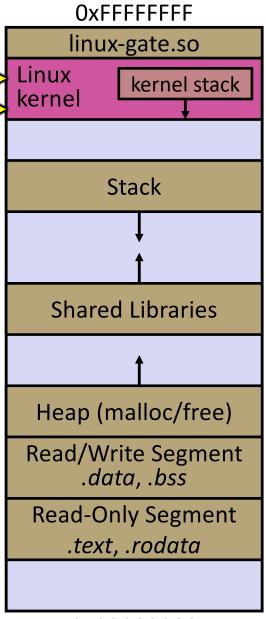

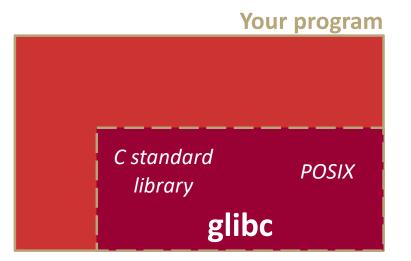

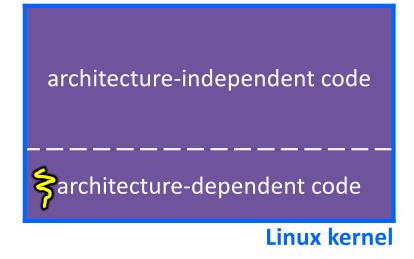

priv CPU

The kernel begins executing code at the SYSENTER entry point

- Is in the architecturedependent part of Linux
- It's job is to:
  - Look up the system call number in a system call dispatch table
  - Call into the address stored in that table entry; this is Linux's system call handler
    - For open(), the
       handler is named
       sys\_open, and is
       system call #5

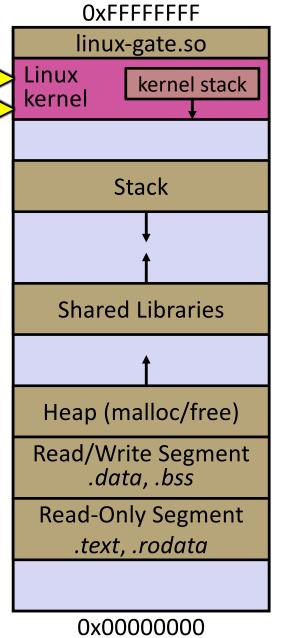

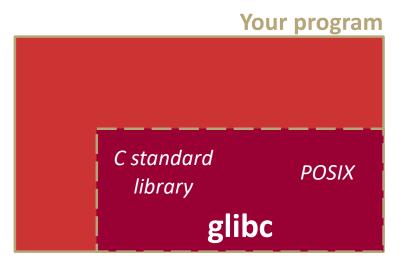

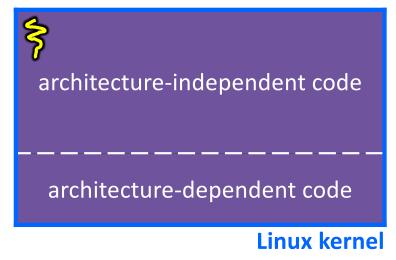

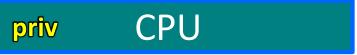

SP

The system call handler executes

- What it does is system-call specific
- It may take a long time to execute, especially if it has to interact with hardware
  - Linux may choose to context switch the CPU to a different runnable process

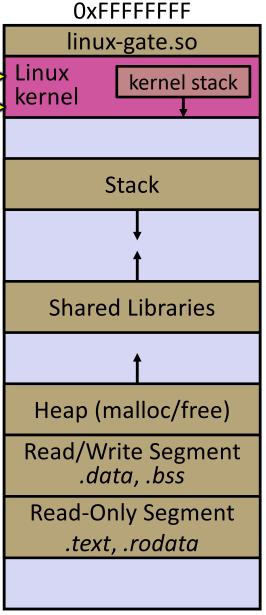

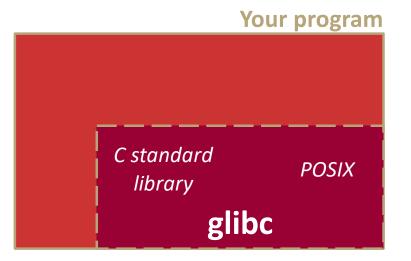

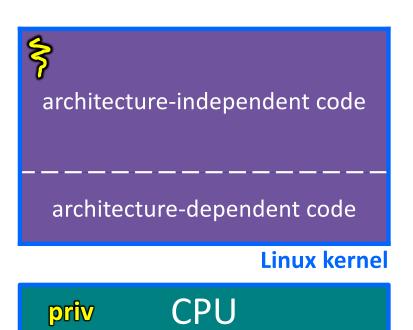

SP

Eventually, the system call handler finishes

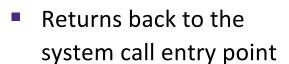

- Places the system call's return value in the appropriate register
- Calls SYSEXIT to return to the user-level code

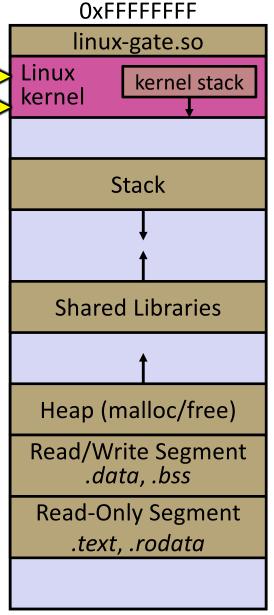

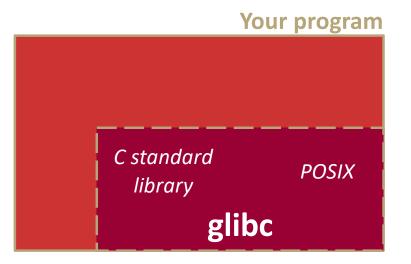

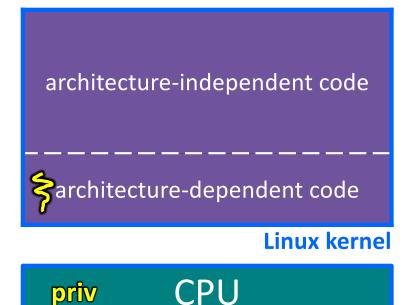

priv

0x0000000

SP=

SYSEXIT transitions the processor back to user-mode code

- Restores the IP, SP to user-land values
- Sets the CPU

  back to

  unprivileged mode
- Changes some segmentation-related registers (see CSE451)
- Returns the processor back to glibc

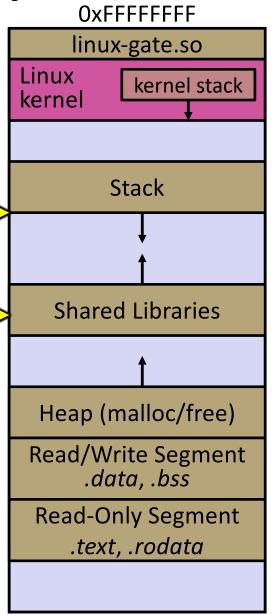

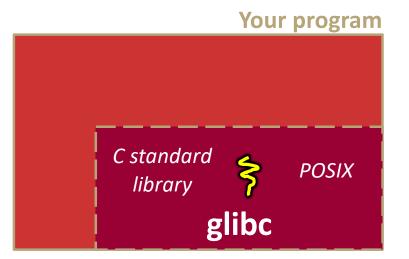

unpriv CPU

glibc continues to execute

- Might execute more system calls
- Eventually sp = returns back to your program code

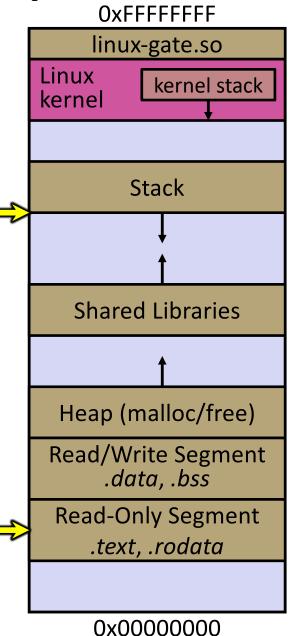

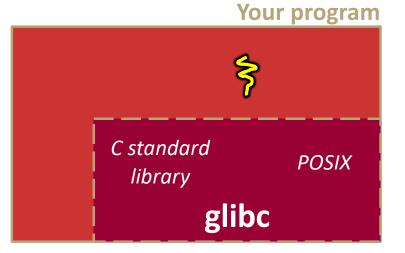

unpriv CPU

#### strace

A useful Linux utility that shows the sequence of system calls that a process makes:

```
bash$ strace ls 2>&1 | less
execve("/usr/bin/ls", ["ls"], [/* 41 \text{ vars } */]) = 0
brk (NULL)
                                         = 0x15aa000
mmap (NULL, 4096, PROT READ | PROT WRITE, MAP PRIVATE | MAP ANONYMOUS, -1, 0) =
  0x7f03bb741000
access("/etc/ld.so.preload", R OK) = -1 ENOENT (No such file or directory)
open("/etc/ld.so.cache", O RDONLY|O CLOEXEC) = 3
fstat(3, {st mode=S IFREG|0644, st size=126570, ...}) = 0
mmap (NULL, 126570, PROT READ, MAP PRIVATE, 3, 0) = 0x7f03bb722000
close(3)
open("/lib64/libselinux.so.1", O RDONLY|O CLOEXEC) = 3
read(3, "\177ELF\2\1\1\0\0\0\0\0\0\0\0\0\0\1\0\0\0\300j\0\0\0\0\0\0\"...,
  832) = 832
fstat(3, {st mode=S IFREG|0755, st size=155744, ...}) = 0
mmap(NULL, 2255216, PROT READ|PROT EXEC, MAP PRIVATE|MAP DENYWRITE, 3, 0) =
  0x7f03bb2fa000
mprotect(0x7f03bb31e000, 2093056, PROT NONE) = 0
mmap(0x7f03bb51d000, 8192, PROT READ|PROT WRITE,
  MAP PRIVATE | MAP FIXED | MAP DENYWRITE, 3, 0x23000) = 0x7f03bb51d000
... etc ...
```

#### If You're Curious

- Download the Linux kernel source code
  - Available from <a href="http://www.kernel.org/">http://www.kernel.org/</a>
- man, section 2: Linux system calls
  - man 2 intro
  - man 2 syscalls
- man, section 3: glibc/libc library functions
  - man 3 intro
- The book: The Linux Programming Interface by Michael Kerrisk (keeper of the Linux man pages)

#### Extra Exercise #1

- Write a program that:
  - Uses argc/argv to receive the name of a text file
  - Reads the contents of the file a line at a time
  - Parses each line, converting text into a uint32\_t
  - Builds an array of the parsed uint32 t's
  - Sorts the array
  - Prints the sorted array to stdout
- Hint: use man to read about getline, sscanf, realloc, and qsort

```
bash$ cat in.txt
1213
3231
000005
52
bash$ ./extral in.txt
5
52
1213
3231
bash$
```

00000000 50 4b 03 04 14 00 00 00 00

95 25 1b 00 00 25 1b 00 00 0d 00 00 00

48 59 73 00 00 0b 13 00 00 0b 13 01 00

94 4b 6f 52 15 08 20 52 42 8b 80 14

000000a0 21 09 10 4a 88 21 a1 d9 15 51 c1 11 45 45 04 1b

53 e9 16 3d f7

000000020 45 6c 6f 67 6f 2d 31 2e 70 6e 67 89 50 4e 47 0d 00000030 0a 1a 0a 00 00 0d 49 48 44 52 00 00 00 91 00

00000040 00 00 91 08 06 00 00 00 c3 d8 5a 23 00 00 00

54

53 67

#### Extra Exercise #2

- Write a program that:
  - Loops forever; in each loop:
    - Prompt the user to input a filename
    - Reads a filename
       from stdin
    - Opens and reads the file
    - Prints its contents
       to stdout in the format shown:

#### Hints:

- Use man to read about fgets
- Or, if you're more courageous, try man 3 readline to learn about libreadline.a and Google to learn how to link to it